# SILENT SERVICE II

## TECHNICAL SUPPLEMENT

for Commodore Amiga computers

#### Contents

Your *Silent Service II* should contain a manual, this technical supplement, keyboard overlay(s), a map of the Western Pacific, two disks and a registration card.

## Required Equipment

**Computer:** This simulation requires a Commodore Amiga with at least 1 MEG of RAM. If you intend running the simulation from a hard disk, you will require a minimum of 1.5 MEG of RAM.

**Controls:** Silent Service II works just fine with keyboard alone. A mouse is optional. The Amiga version does not support a joystick.

**Display:** The simulation requires a colour monitor.

**Disk Drives:** Silent Service II can be installed onto 3.5" floppy disks. However, it works best if installed onto a hard disk drive.

#### Installation Concepts

Important: Silent Service II cannot be played from the disks enclosed. You must either copy the original disks onto backup floppy disks or use the install program to create a subdirectory on your hard disk. If you attempt to play from the disks enclosed they will become permanently altered as they are updated as the simulation runs.

Installing on Floppy Disks: Silent Service II has no disk copy protection. Insert your original Silent Service II Disk A and switch on your computer. A screen will appear which allows you to copy your original disks. Please follow any on-screen prompts. You will need two blank disks.

**Installing on Hard Disk:** Boot up your hard disk as normal and insert *Silent Service II* Disk A. Open this disk and double-click on the "INSTALL" icon. Please follow any on-screen prompts. A drawer titled "SSII" will be created on your hard disk, containing all necessary files.

1

# Running Silent Service II

Startup

Floppy Disk: If your computer has KickStart in ROM, turn off your computer and insert your backup Disk A. Power up the computer, and the program will auto-load. Alternatively, if your computer has KickStart in ROM, insert your backup Disk A at the Workbench prompt, and the program will auto-load. If your computer does not have KickStart in ROM, load the KickStart as normal, insert your backup Disk A at the Workbench prompt, and the program will auto-load. Please follow any on-screen prompts requesting disk changes.

**Hard Disk:** Boot up your hard disk as normal. Open the "SSII" drawer and double-click on the "game" icon.

Saving Games

**Hard Disk:** Your games will be saved to the drawer containing Silent Service II.

**Floppy Disk:** Your games are saved onto your "backup" game disks. You don't need an additional save-game disk.

Replay

There is no replay feature in the Amiga version. Instead the limited system memory was used for many different enemy ships and the comprehensive logbook. We felt a detailed logbook of past battles preferable to the replay. Our apologies to all those who looked forward to this feature.

## Operating Difficulties and Loading Problems

The latest notes regarding this program, additions, revisions etc. can be found on Disk B, in an ASCII file named "READ.ME". You can read the file using standard AmigaDOS commands e.g. "Type", "More" (These utilities can be found on the WorkBench disk).

In the vast majority of cases a loading problem is not because of faulty software, but either an incorrect loading procedure or a hardware fault.

Please ensure that the loading instructions have been correctly executed. The most common hardware failures are due to a misalignment of the heads in the disk drive. Such faults may be detected by loading the game on another computer. (Either use a friend's machine or ask the software store from which the game was purchased to test it).

Alternatively, a virus may have transferred into your hardware from another piece of software. Pirated copies of games are an incredibly common source of viruses. It always pays to own original software.

In the unlikely event of a software fault, please return the complete package, with receipt to the **place of purchase**. MicroProse regret that goods cannot be replaced unless bought from the company directly.

If you have any difficulty whilst loading *Silent Service II*, or need help whilst running the simulation, MicroProse will be happy to help you on the Helpline. Please ring UK (0666) 504399, Mon-Fri 0900-1700 hrs. Have a pen and paper handy when you call.

## **Controls**

A note about keyboards: If you need to hold down the "alt" or "shift" key with another key, be sure to press the "alt" or "shift" key first, keep it down while tapping the other key, then release the "alt" or "shift" key last. Otherwise you might get erratic keyboard readings.

A note about mouse controls: Whilst using mouse control, all keyboard controls remain active.

## **Starting & Ending Options**

| Action                                                         | with keyboard | with mouse         | Notes                       |
|----------------------------------------------------------------|---------------|--------------------|-----------------------------|
| Move cursor                                                    | cursor keys   | mouse              | ~                           |
| Make Selection                                                 | return key    | left mouse button* | -                           |
| More Options                                                   | return key    | left mouse button  | - "                         |
| Clear Hall of Fame                                             | С             | С                  | only on Hall of Fame screen |
| * Online to block to be done to the board of the second of the |               |                    |                             |

<sup>\*</sup> Option is highlighted by first click and selected by second click

#### **War Patrol Controls**

They apply only in war patrol or war career scenarios. The controls are active only on the large map of Pacific.

| Action              | with keyboard    | with mouse *       | Notes                                  |
|---------------------|------------------|--------------------|----------------------------------------|
| Pacific Ocean Chart | F1               | F1                 | -                                      |
| Gauges              | F5               | F5                 |                                        |
| Damage Report       | F6               | F6                 | -                                      |
| Captain's log       | F7               | F7                 | -                                      |
| Move North          | numeric keypad 8 | see box below      | moves boat north on Pacific map        |
| Move Northeast      | numeric keypad 9 | see box below      | moves boat northeast on Pacific map    |
| Move East           | numeric keypad 6 | see box below      | moves boat east on Pacific map         |
| Move Southeast      | numeric keypad 3 | see box below      | moves boat southeast on Pacific map    |
| Move South          | numeric keypad 2 | see box below      | moves boat south on Pacific map        |
| Move Southwest      | numeric keypad 1 | see box below      | moves boat southwest on Pacific map    |
| Move West           | numeric keypad 4 | see box below      | moves boat west on Pacific map         |
| Move Northwest      | numeric keypad 7 | see box below      | moves boat northwest on Pacific map    |
| See Ports           | p                | p                  | shows sub bases and enemy ports on map |
| End Message         | return key       | left mouse button  | continues with war patrol              |
| Engage Contact      | у                | left mouse button  | only when logbook shows a contact      |
| Refuse Battle       | n                | right mouse button | only when logbook shows a contact      |
| Messages on/off     | alt m            | alt m              | toggles war event messages on/off      |
|                     |                  |                    |                                        |

<sup>\*</sup> To move the boat around the map under mouse control, simply move the on-screen pointer to the position on the map to which you want the boat to move and hold down the left mouse button. Whilst you continue to hold down the left mouse button the boat will continue to move.

## **Battle Controls**

These apply in all battles, including battles during war patrols and war careers.

#### Views

| View           | with keyboard | with mouse* | Notes                    |
|----------------|---------------|-------------|--------------------------|
| Charts         | F1            | F1          | -                        |
| Bridge Lookout | F2            | F2          | only if on surface       |
| Periscope      | F3            | F3          | only if periscope raised |
| Bridge TBT     | F4            | F4          | only if on surface       |
| Gauges         | F5            | F5          |                          |
| Damage Report  | F6            | F6          | ¥.                       |
| Captain's Log  | F7            | F7          | -                        |

<sup>\*</sup> In the lower left hand corner of the screen are seven icons, each of which, when selected by moving the mouse pointer over them and clicking the left mouse button, displays one of the Views above. This removes the need for any Function Key taps whilst playing via a mouse.

## Viewpoint Control

| Action              | with keyboard | with mouse                                                            | notes                                   |
|---------------------|---------------|-----------------------------------------------------------------------|-----------------------------------------|
| Zoom View           | z             | z, or left mouse<br>button over map/<br>magnification<br>numbers      | charts, periscope or TBT views          |
| Unzoom view         | x             | x, or right mouse<br>button over map/<br>magnification<br>numbers     | charts, periscope or TBT views          |
| Info Panel On/Off   | V             | V                                                                     | toggle on charts view only              |
| Ship ID Book On/Off | b             | b                                                                     | charts, lookout, periscope or TBT views |
| Re-Centre Chart     | С             | С                                                                     | charts view only                        |
| Look Left           | •             | position pointer on<br>left of screen and<br>click left mouse button  | lookout, periscope or TBT views         |
| Look Left Fast      | <             | position pointer on<br>left of screen and<br>click right mouse buttor | lookout, periscope or TBT views         |
| Look Right          |               | position pointer on<br>right of screen and<br>click left mouse button | lookout, periscope or TBT views         |

| Look Right Fast      | > | position pointer on<br>right of screen and<br>click right mouse butto | lookout, periscope or TBT views   |
|----------------------|---|-----------------------------------------------------------------------|-----------------------------------|
| Rotates View by 180° | 1 | 1                                                                     | lookout, periscope or TBT views   |
| Set View to Course   | m | m                                                                     | instantly changes view to "ahead" |
| TDC On/Off           | / | position pointer on                                                   | slaves view to marked target      |
|                      |   | TDC control and click                                                 |                                   |
|                      |   | left mouse button                                                     |                                   |

# The Con ( Movement Controls)

| Action                 | with keyboard        | with mouse           | Notes                        |
|------------------------|----------------------|----------------------|------------------------------|
| Turn Port (Left)       | cursor left          | cursor left          | can use numeric keypad       |
| Turn Hard Port         | shift + cursor left  | shift + cursor left  | can use numeric keypad       |
| Turn Starboard (Right) | cursor right         | cursor right         | can use numeric keypad       |
| Turn Hard Starboard    | shift + cursor right | shift + cursor right | can use numeric keypad       |
| Dive                   | cursor down          | cursor down          | can use numeric keypad       |
| Crash Dive             | shift + cursor down  | shift + cursor down  | can use numeric keypad       |
| Rise                   | cursor up            | cursor up            | can use numeric keypad       |
| Blow All Tanks         | shift + cursor up    | shift + cursor up    | can use numeric keypad       |
| Straight & Level       | backspace            | backspace            | stops turns, rises and dives |
| Periscope Depth        | 8                    | 8                    | go to 55' depth              |
| Set Course to View     | n                    | n                    | -                            |
| Ahead flank            | 4                    | 4                    | use number keys,             |
| (4 engines)            |                      |                      | not numeric keypad           |
| Ahead full             | 3                    | 3                    | use number keys,             |
| (3 engines)            |                      |                      | not numeric keypad           |
| Ahead half             | 2                    | 2                    | use number keys,             |
| (2 engines)            |                      |                      | not numeric keypad           |
| Ahead slow             | 1                    | 1                    | use number keys,             |
| (1 engine)             |                      |                      | not numeric keypad           |
| All stop               | 5                    | 5                    | use number keys,             |
| (0 engines)            |                      |                      | not numeric keypad           |
| Reverse                | 6                    | 6                    | use number keys,             |
| (-4 engines)           |                      |                      | not numeric keypad           |
|                        |                      |                      |                              |

## **Combat Controls**

| Action     | with keyboard | with mouse                          | Notes                            |
|------------|---------------|-------------------------------------|----------------------------------|
| TDC On/Off | /             | position pointer on TDC control and | target must be marked to turn on |
|            |               | click left mouse button             |                                  |

| return    | position pointer on<br>torpedo control on<br>chart view and click<br>left mouse button | bow or stern tubes depends on<br>sub facing                                             |
|-----------|----------------------------------------------------------------------------------------|-----------------------------------------------------------------------------------------|
| space bar | space bar                                                                              | TDC must be locked on target                                                            |
| 9         | 9                                                                                      | toggles 'scope up and down                                                              |
| =         | =                                                                                      | elevates gun deck 1°                                                                    |
| **        | -                                                                                      | depresses gun deck 1°                                                                   |
| 0         | 0                                                                                      | toggles Mark 14 torpedo speed                                                           |
|           |                                                                                        | and range                                                                               |
| 7         | 7                                                                                      | only once per battle                                                                    |
|           | space bar<br>9<br>=                                                                    | torpedo control on chart view and click left mouse button space bar space bar 9 9 = = - |

## Battle Charts Colour Key

Information on battle charts is colour-coded as follows;

| Item                   | Colour            |
|------------------------|-------------------|
| Your Submarine         | Yellow, black bow |
| Enemy - Visual Contact | White, black bow  |
| Enemy - Radar Contact  | Grey, black bow   |
| Enemy - Sonar Contact  | Black, black bow  |
| Wake (any ship)        | Pale Blue         |
| Deep Water             | Dark Blue         |
| Shallow Water          | Light Blue        |

# **Computer Controls**

| Action           | with keyboard | with mouse | Notes                               |
|------------------|---------------|------------|-------------------------------------|
| End This Battle  | F8            | F8         | unavailable if enemy too close      |
| Accelerate Time  | F9            | F9         | slowest time is "1", fastest is "8" |
| Decelerate Time  | F10           | F10        | slowest time is "1", fastest is "8" |
| Animation On/Off | alt a         | alt a      | toggles animation on/off            |
| Pause            | alt p         | alt p      | pauses game                         |
| "Boss" Hide Game | alt b         | alt b      | toggle that hides and displays game |
| Save Game        | alt s         | alt s      | saves game to one of five files     |
| Restart Game     | alt r         | alt r      | sends you to initial options        |
| Quit to DOS      | alt q         | alt q      | quits game, sends you to DOS        |
| Volume Adjust    | alt v         | alt v      | adjusts sound from level 0 to 3     |
| Icons On/Off     | alt i         | alt i      | turns mouse icons on/off            |
| Slow Mode Toggle | "s"           | "s"        | Use slow mode for faster Amigas     |

#### **CREDITS**

This Amiga conversion of Silent Service II is brought to you by.....

Programming
David Shea

Software Development Manager

Steve Hurley

Programming Support

Andrew Parton

Graphic Artist
Steve Cain

Laurie Sinnett

Sound FX & Music
Ten Pin Alley

Quality Assurance

Peter Woods Gary Hyland

Publisher Paul Hibbard Documentation
Rob Davies

Game Copyright and Documentation Copyright © MicroProse Ltd., Unit 1, Hampton Rd Industrial Estate, Tetbury, Gloucestershire UK GL8 8LD.

This documentation and accompanying manual and floppy disks are copyrighted. The owner of this product is entitled to use this product for his or her personal use. Except for back-up copies of the disks for personal use, no one may transfer, copy, back-up, give or sell any part of the manual or the information on the disks, or transmit in any form or by any means, electronic, mechanical, photocopying, recording or otherwise without the prior permission of the publisher. Any person or persons reproducing any part of this program, in any media, for any reason, shall be guilty of copyright violation and shall be subject to civil liability at the discretion of the copyright holder.

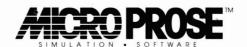